## **Vodafone feladat- Hiperhivatkozás-feladat leírás**

- 5 diából álló prezentációt készíts!
- Minden diára illessz 1-2 képet!
- **Szöveg**: Comic Sans Ms betűstílus, 18pt
- **Háttér:** mindegyik dia színátmenetes, piros, 2 színből, sugaras

R 190

G 16

B 10

- A **szövegek színe** legyen: fehér
	- **Első dia** legyen a **menü**. **Hiperhivatkozásokat** az ikonokra (képekre) helyezd el.
- A 2., 3.,4.,5., diáról mindig a menübe tudjak **vissza lépni**
- A **szövegdobozokat** másold, hogy ne kelljen mindig beállítani a szöveg színét, méretét, stílusát
- A dián lévő címeket **formátummásoló** ikonnal örököli a tulajdonságokat Formátummásoló
- Ha marad időd állíts be a diákra méhesejtes **áttűnést**.

A diákra beillesztendő szövegek:

**1. dia:** (címdia) Vodafone

**2. dia:** (cím és tartalom dia) Miért a Vodafone? Villámgyors Internet Hűségidőn belül is cserélhetsz készüléket Tarifacsomag személyre szabva

**3. dia:** (cím és tartalom dia) Hipernet A Hipernet az elérhető legmodernebb technológiákon (4G és 3G) alapuló, villámgyors mobilinternet.

**4. dia:** (cím és tartalom dia) Egyenlegfeltöltés Töltsd fel kártyás egyenleged online bankkártyás fizetéssel!

**5. dia:** (cím és tartalom dia) Készülékek Válaszd a számodra leginkább megfelelő mobilt

## **MINTA**

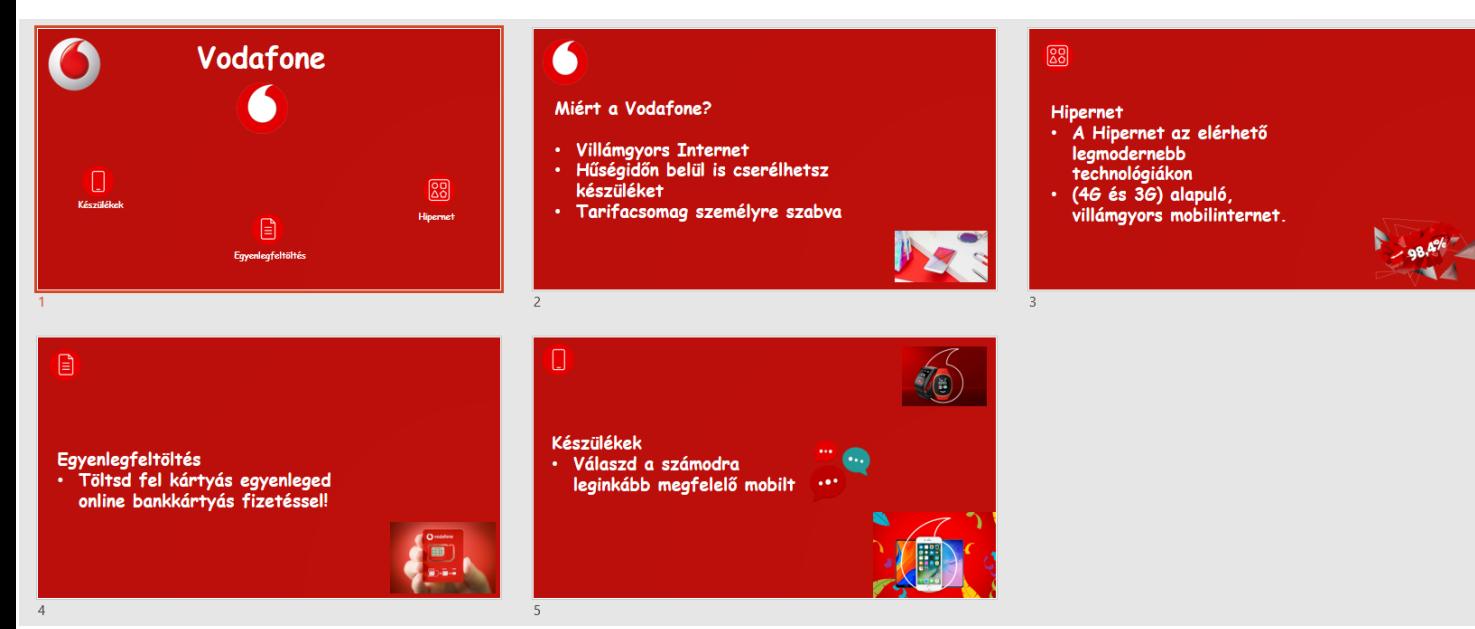

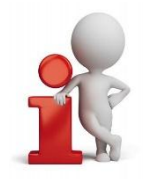